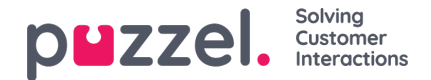

## **Settings**

You can do bulk import of articles from a CSV file under the**Settings** tab. A CSV file will essentially have two columns for question and an answer. Click on **Import articles from CSV** to take you to the**Import articles** screen.

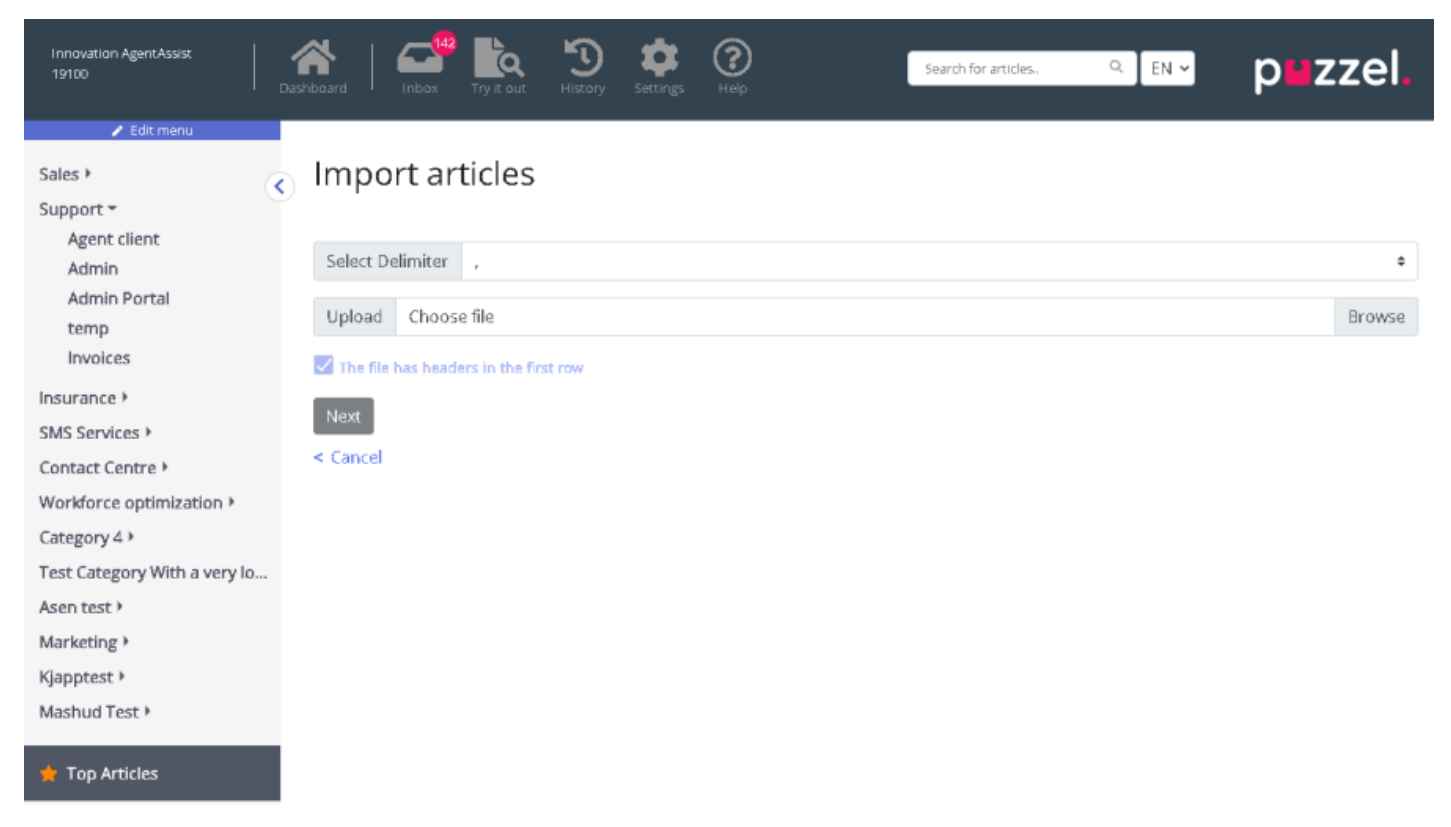

Upload the CSV file and click**Next** to go to the **Map columns** screen. Map the headings in your CSV file to the Question and Answer fields and click **Next** .

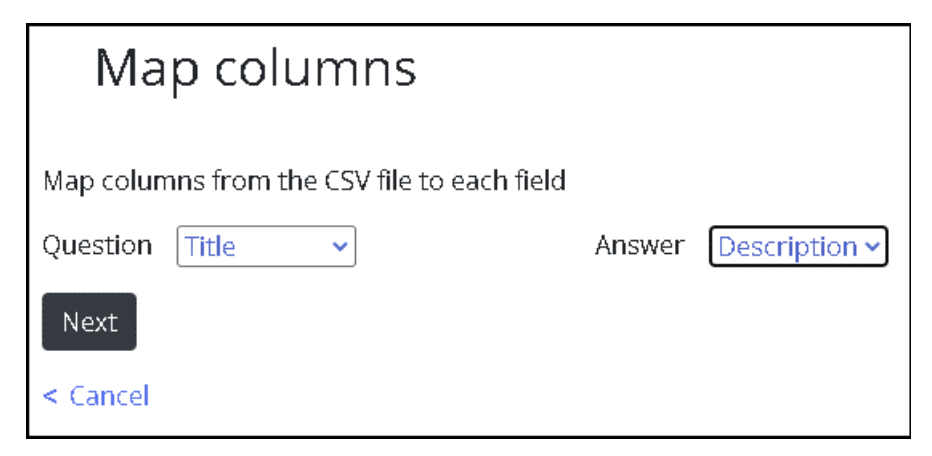

You can now preview the articles you wish to add to the Knowledgebase Management System. Click on**Start Import** to begin the import process.

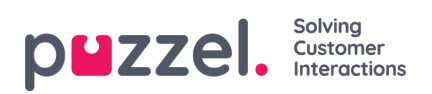

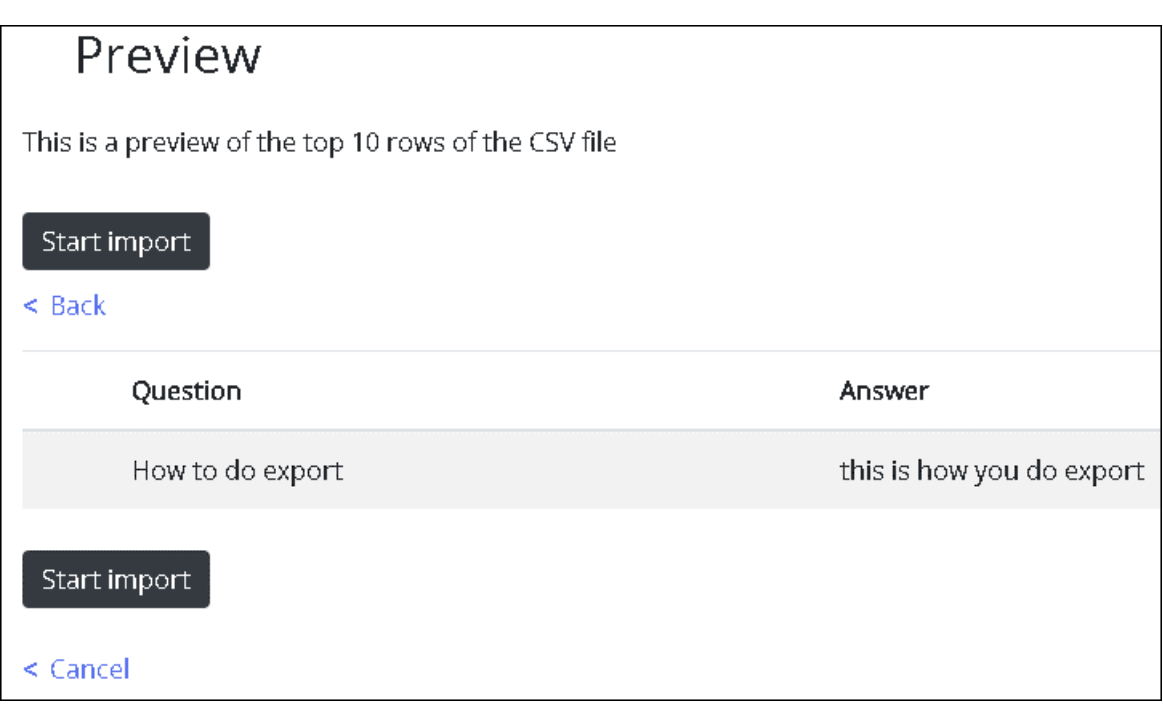

Once the import has been successfully completed, you will be able to see the article listed in the Inbox section under the **Imports** category.

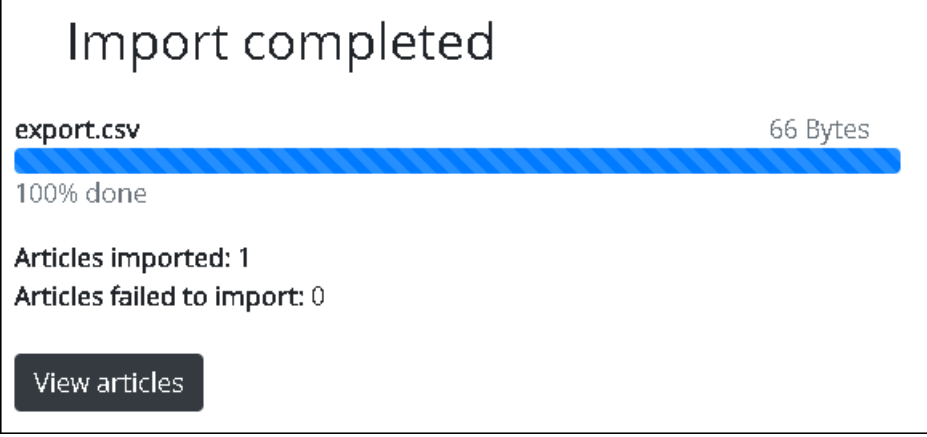